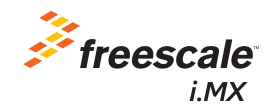

 $-252$ 

## Quick Start Guide

### SABRE Platform for Smart Devices Based on the i.MX 6 Series

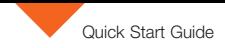

## About the SABRE Platform for Smart Devices Based on the i.MX 6 Series

The Smart Application Blueprint for Rapid Engineering (SABRE) platform for smart devices is the latest in a series of highperformance, highly integrated development kits from Freescale that introduce designers to market-focused uses of the i.MX 6 series applications processor.

The SABRE platform for smart devices can be targeted towards any device requiring an intelligent display, connectivity, low power consumption and an amazing user experience, and comes equipped with either an i.MX 6Quad applications processor or an i.MX 6DualLite applications processor. Included with the design are links to the hardware design files, tools and board support packages (BSP) for Linux® and Android™ along with bootable Android image on an SD card to get you up and running quickly.

The following features are available with the SABRE platform for smart devices based on the i.MX 6 series:

- i.MX 6Quad applications processor 1 GHz or i.MX 6DualLite applications processor 1 GHz
- 1 GB DDR3 533 MHz
- 10" LVDS display panel with capacitive touch screen
- 8 GB eMMC iNAND
- Two SD card slots
- SATA 22-pin connector
- HDMI connector
- Secondary LVDS connector
- LCD expansion port connector
- EPDC expansion port connector
- Two five-megapixel cameras
- Two 3.5 mm audio ports (stereo HP and microphone)
- Two board-mounted digital microphones
- External stereo speakers
- 4 MB SPI NOR flash
- USB OTG connector
- Debug out via USB µAB device connector
- Gigabit Ethernet connector
- JTAG 20-pin connector
- mPCIe connector
- GPS module with antenna
- Sensor package including:
	- 3-axis accelerometer
	- Digital compass
	- Ambient light sensor

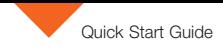

### Get to Know SABRE Platform for Smart Devices Based on the i.MX 6 Series

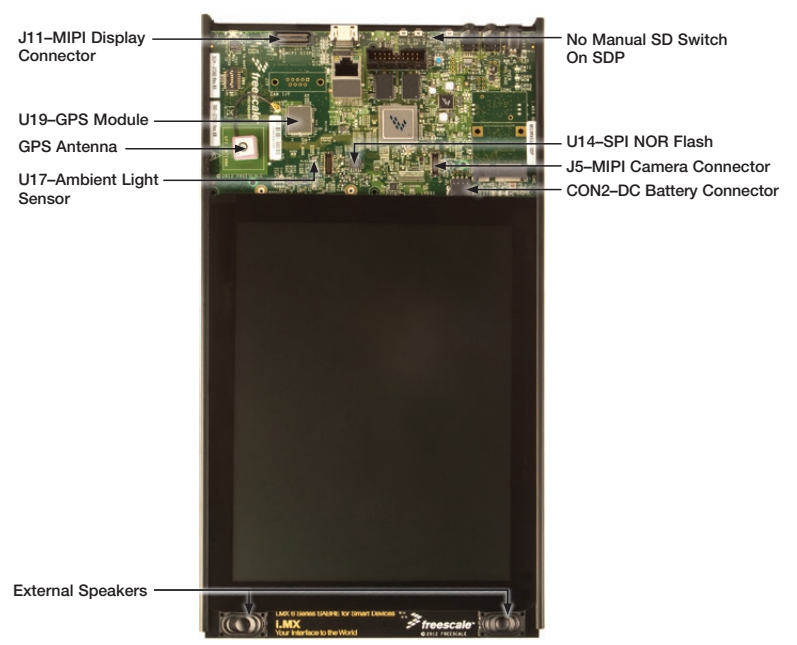

freescale.com

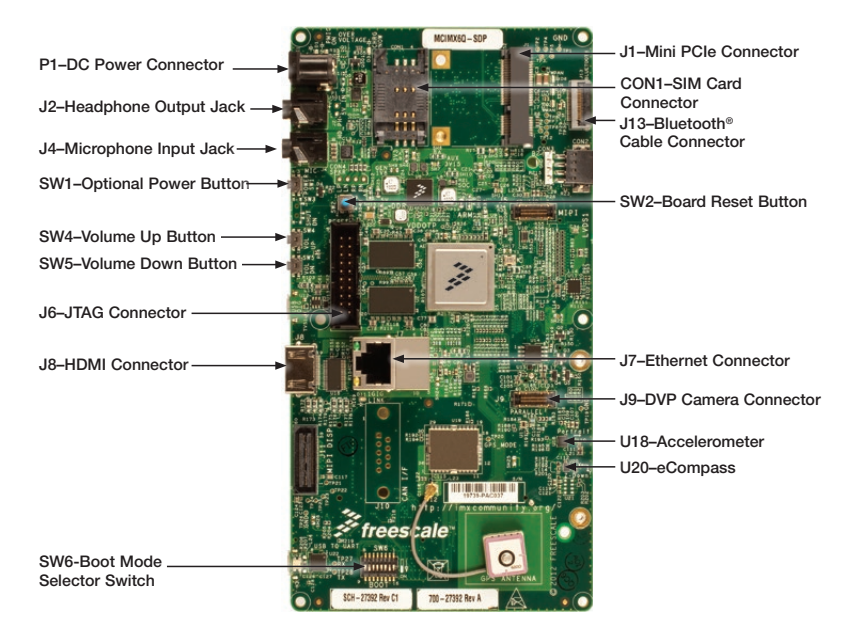

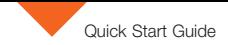

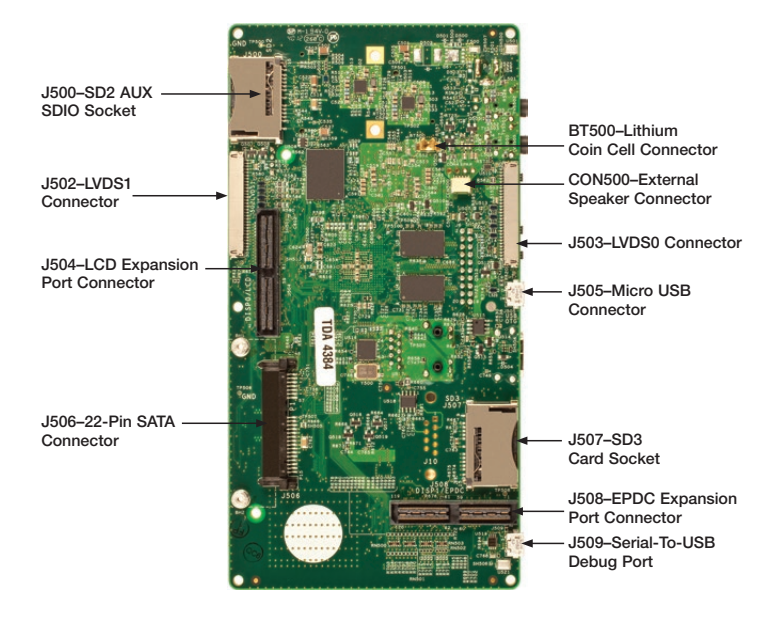

## Getting Started

This section describes how to use the SABRE platform for smart devices board and kit components. This section also describes the PC requirements to develop applications using the platform.

Unpacking the Kit

The SABRE platform for smart devices is shipped with the items listed in Table 1. Ensure the items listed in Table 1 are available in the i.MX 6 series development kit. Remove the platform from the antistatic bag and perform a visual inspection.

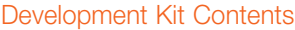

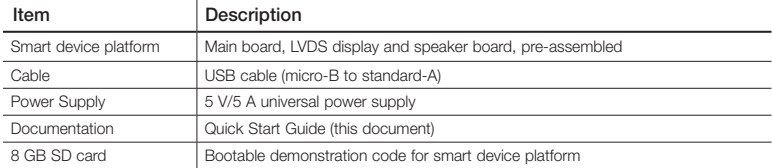

Table 1: SABRE Platform for Smart Devices Based on i.MX 6 Series Development Kit Contents

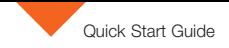

### Getting Started

#### Download Software and Tools 2

Download installation software and documentation under "Jump Start Your Design" at freescale.com/SABRESDP. Table 2 lists the documents available on the kit website.

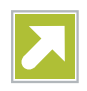

### "Jump Start Your Design" Contents

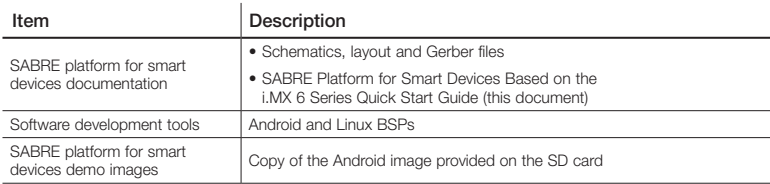

Table 2: "Jump Start Your Design" Contents

## Setting Up the System

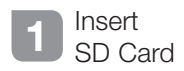

Insert the supplied SD card into socket SD3.

## 2 Connect USB<br>
Debug Cable (Optional)

Connect the micro-B end of the supplied USB cable into debug port J509. Connect the other end of the cable to a PC acting as a host terminal. If needed, the serialto-USB drivers can be found at ftdichip.com/FTDrivers.htm.

Terminal window configuration: 115.2 kbaud, 8 data bits, 1 stop bit, no parity.

# 3 Connect Ethernet<br>Cable (Optional)

Connect an Ethernet cable to the Ethernet jack J7.

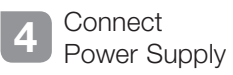

Connect the 5 V power supply cable to the 5 V DC power jack P1. When power is connected to the smart device, it will automatically begin the boot sequence.

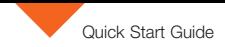

### Boot Process for Android Image

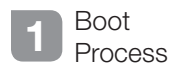

Insert the supplied SD card into socket SD3.

- During the boot process, there will be operating system status information scrolling on the terminal window of the PC (if connected). The Linux penguin images will initially appear in the upper left corner of the display, one for each operating ARM® core.
- When the boot process is complete, the Android operating system will be displayed.
- To work from the terminal window on the host PC, press enter at the terminal window to get the command prompt.

### DIP Switch Configuration (SW6)

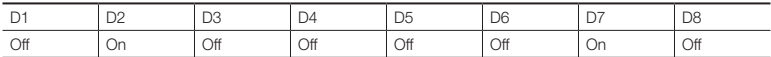

Table 3: SABRE Platform for Smart Devices DIP Switch Configuration (SW6)

### Switch Functions

Table 4 shows the functions of the four push button switches on the board.

### Button Operations

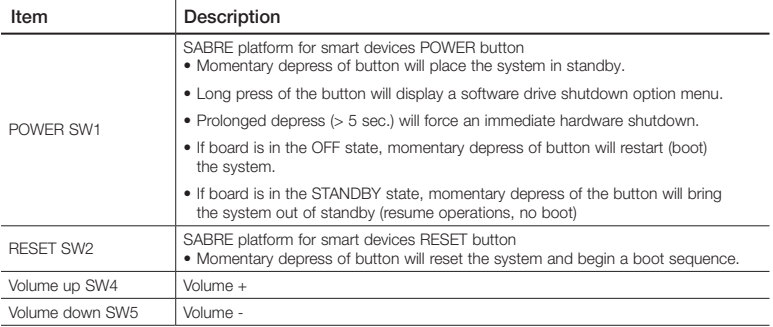

Table 4: SABRE Platform for Smart Devices Button Operations

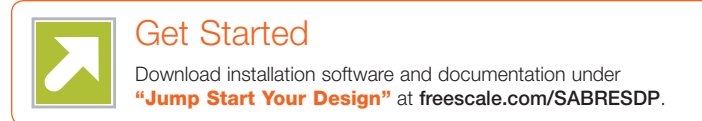

### **Support**

Visit the i.MX community at imxcommunity.org.

### **Warranty**

Visit freescale.com/warranty for complete warranty information.

#### For more information, visit freescale.com/iMXSABRE

Freescale and the Freescale logo are trademarks of Freescale Semiconductor, Inc., Reg. U.S. Pat. & Tm. Off. All other product or service names are the property of their respective owners. ARM is a registered trademark of ARM Limited (or its subsidiaries) in the EU and/or elsewhere. All rights reserved. © 2012, 2014 Freescale Semiconductor, Inc.

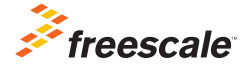

Doc Number: IMX6QSDPQSG REV 1 Agile Number: 926-27392 REV B